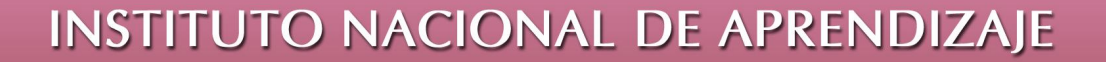

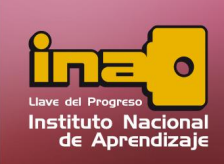

# **CREACIÓN DE TABLAS DESDE LA VISTA DE DISEÑO**

Para crear una tabla desde la vista de diseño, realizar los siguientes pasos:

- **i.**  Defina la información que desea almacenar sobre dicha tabla; clientes, facturas, cuentas etc. Como sus campos y registros a almacenar.
- **ii.**  Haga clic derecho sobre el nombre de la tabla (Se muestra al lado izquierdo en el panel de exploración), en el menú contextual, escoger la opción llamada vista de diseño.

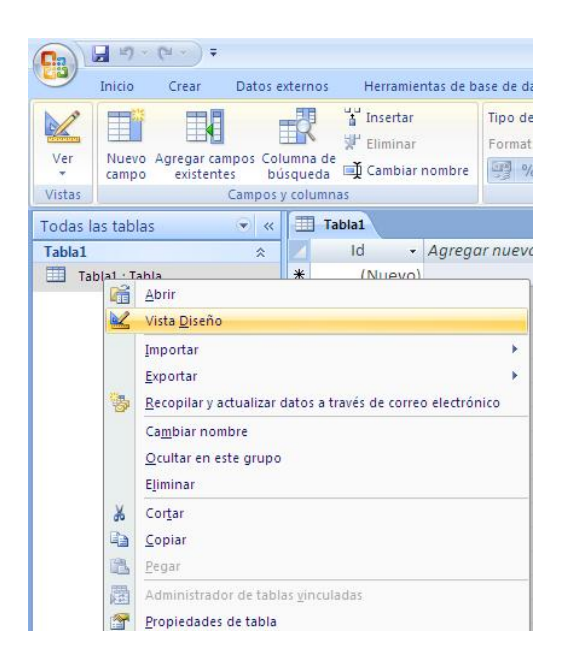

*Creación de Tablas desde Vista Diseño*

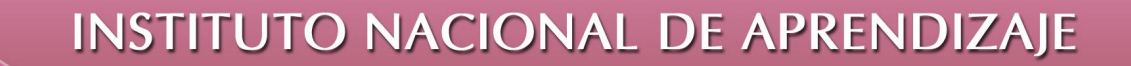

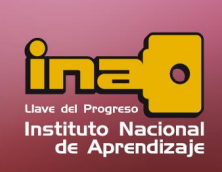

Nota: Una ventaja de la vista de diseño es que permite una mayor y mejor precisión para definir los campos.

Antes de mostrar la vista de diseño, el programa solicitará que guarde la tabla con un nombre. Digite el nombre de la tabla, y presione guardar.

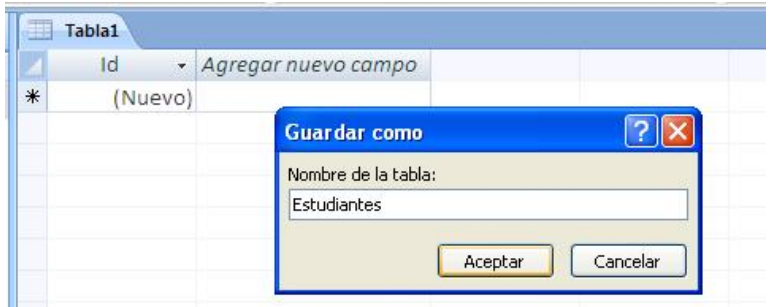

*Creación de Tablas desde Vista Diseño*

 $\overline{a}$ 

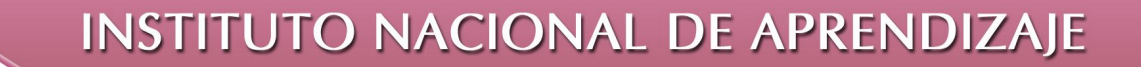

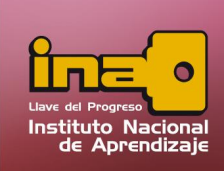

Nota: Tome en cuenta que para cambiar de vistas, ejemplo de la vista de hoja de datos a la vista de diseño y viceversa, utilice las siguientes opciones:

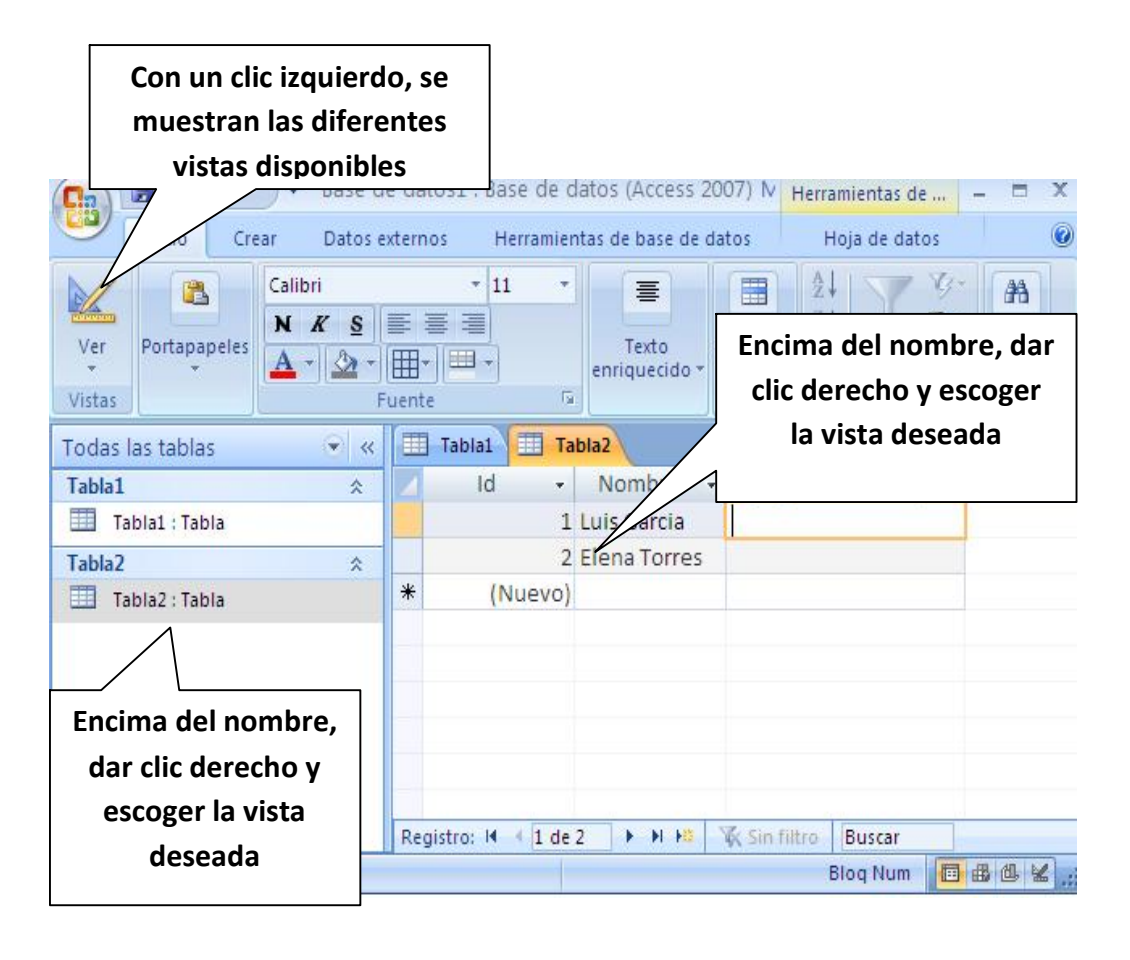

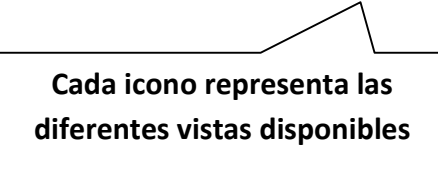

*Creación de Tablas desde Vista Diseño*

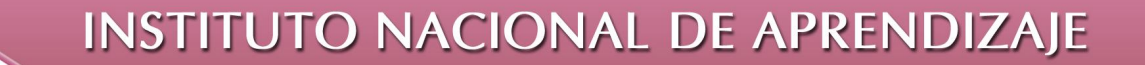

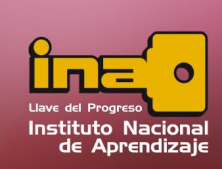

iii. Al entrar a la vista de diseño, en la misma solamente se observará los nombres de los campos, el tipo de datos, descripción y las propiedades del campo. (Los registros solamente se observan dentro de la vista de hoja de datos)

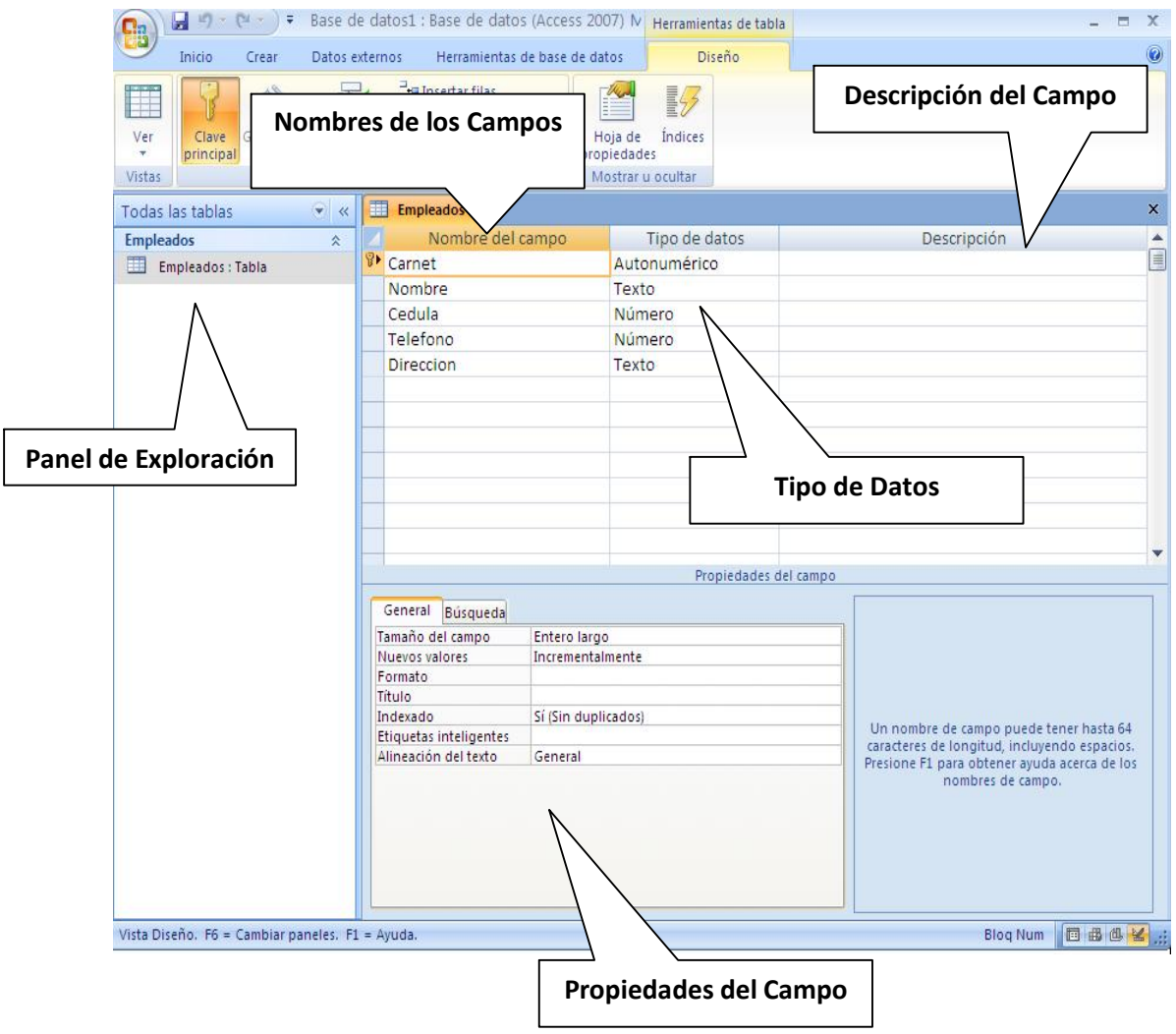

*Creación de Tablas desde Vista Diseño*

 $\mathcal{L}$ 

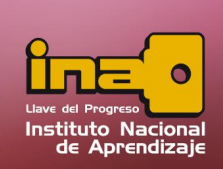

- **Nombre del Campo:** Representa el nombre que tendrá un campo que almacenará datos escritos por el usuario
- **Bescripción del campo:** Representa un detalle que se le agrega alcampo, específica su función o su utilidad dentro de la tabla.
- **Tipo de Datos:** El tipo de dato define que tipos de valores o datos son los que se escribieran dentro del campo.
- ß Propiedades del Campo: Contiene cambios adicionales que se le da a un campo en particular, entre los cambios se encuentran su tamaño, formato, titulo, entre algunos, tome en cuenta que las propiedades varían dependiendo del tipo de dato escogido inicialmente.

*Creación de Tablas desde Vista Diseño*